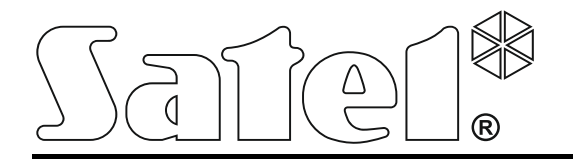

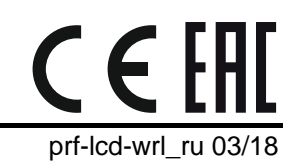

# **Беспроводная клавиатура PRF-LCD-WRL**

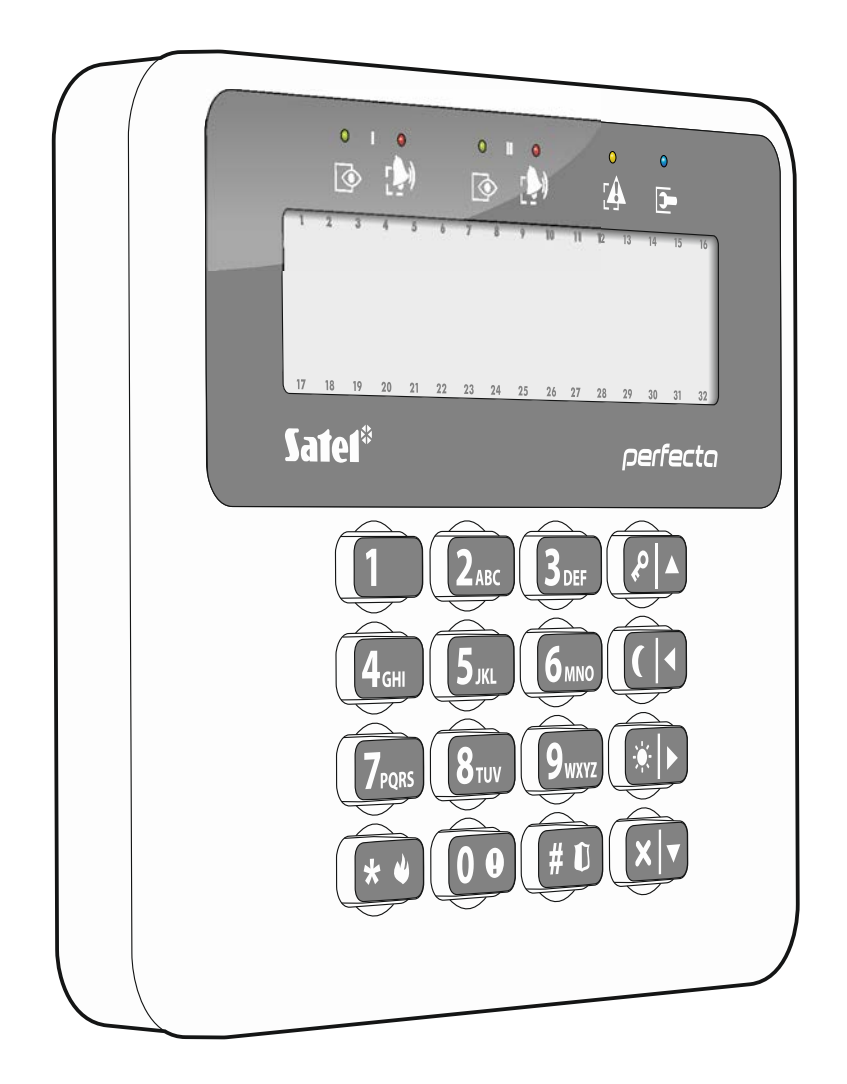

Версия микропрограммы 1.00

# **ПРЕДУПРЕЖДЕНИЯ**

Установка устройства должна производиться квалифицированным персоналом.

До начала установки следует ознакомиться с настоящим руководством.

Запрещается вносить в конструкцию устройства какие-либо неавторизованные производителем изменения и самостоятельно производить его ремонт, так как это однозначно с потерей гарантийных прав.

Этикетка устройства размещена внизу корпуса.

#### **Настоящим компания SATEL sp. z o.o. заявляет, что клавиатура соответствует основным требованиям и другим соответствующим положениям Директивы Совета Европы 2014/53/EU.**

В руководстве используются следующие обозначения:

- 
- примечание;
- важная информация предупредительного характера.

Беспроводная клавиатура PRF-LCD-WRL позволяет управлять приборами PERFECTA 16-WRL и PERFECTA 32-WRL, а также осуществлять их настройку.

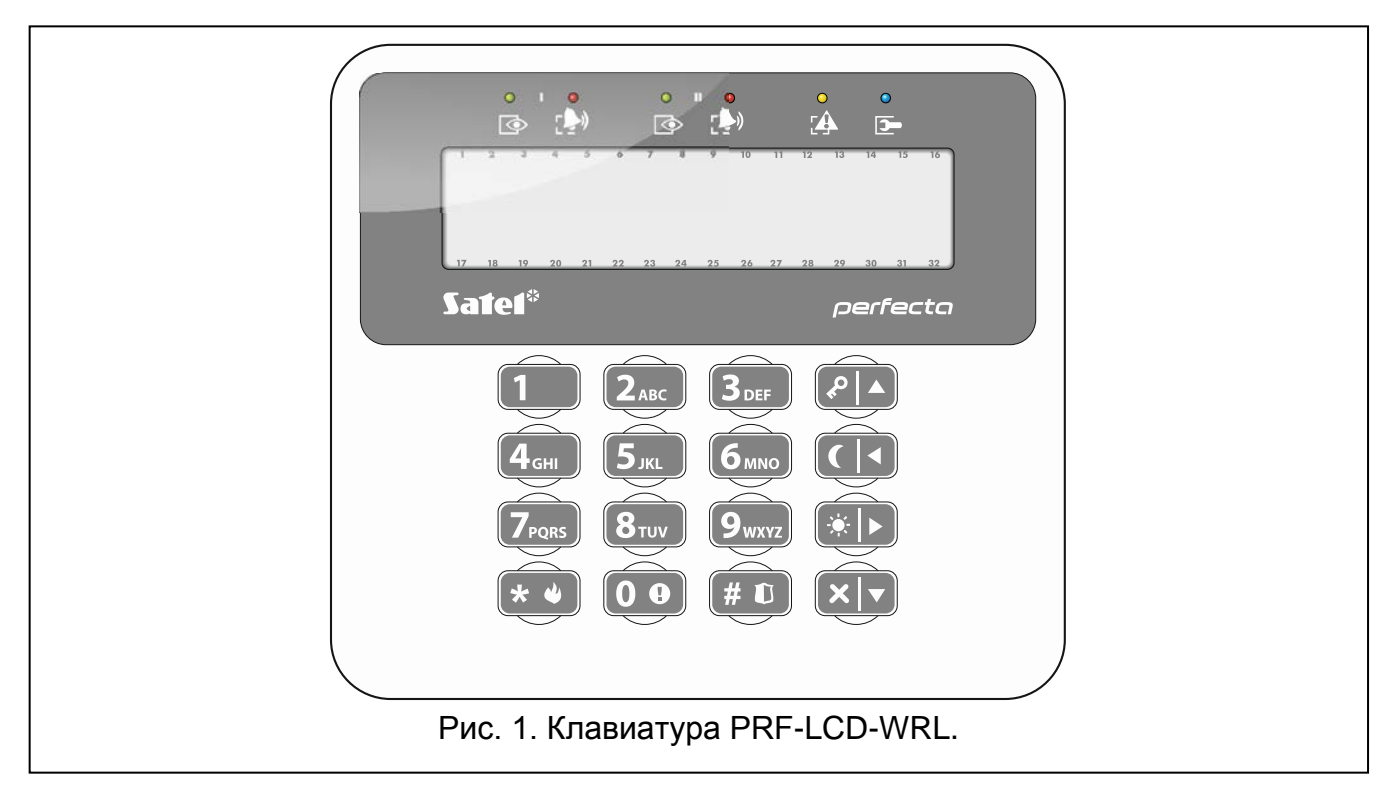

# **1. Свойства**

- Двухсторонняя шифрованная радиосвязь 433 МГц.
- Дисплей 2 x 16 знаков с подсветкой.
- Светодиоды, информирующие о состоянии разделов (групп зон) и системы.
- 12 клавиш с обозначениями согласно телефонному стандарту для ввода данных.
- 4 дополнительные клавиши для навигации по меню и для постановки/снятия с охраны.
- Подсветка клавиш.
- Встроенный пьезоэлектрический преобразователь для звуковой сигнализации.
- Тамперный контакт, реагирующий на вскрытие корпуса и отрыв от монтажной поверхности.
- Питание: две батареи CR123A 3 В.

## **2. Описание**

#### **Режим работы**

Клавиатура работает в двух режимах:

**активный режим** – запускается после нажатия любой клавиши. Дополнительно, активный режим может запускаться автоматически в случае начала отсчета времени на вход, на выход, постановки на охрану или тревоги (см. описание опции АКТИВАЦИЯ, с. [7\)](#page-8-0). В этом режиме клавиатура работает аналогично проводным ЖКИклавиатурам. Дисплей включен. Подсветка, светодиодная индикация и звуковая сигнализация активны.

#### **неактивный режим** – запускается:

- по истечении 20 секунд с момента последнего нажатия клавиши,
- по истечении заданного времени, если активный режим был запущен автоматически (см. описание ВРЕМЯ АКТИВАЦИИ, с. [7\)](#page-8-0).

Неактивный режим – это энергосберегающий режим. Дисплей выключен. Подсветка, светодиодная индикация и звуковая сигнализация не работают (если для параметра ВРЕМЯ АКТИВАЦИИ запрограммировано время, отличное от 0, то сигнализируется "ГОНГ" зон).

#### **Тест связи**

Каждые 15 минут клавиатура отправляет сигналы. Это имеет своей целью проверку наличия и работоспособности клавиатуры.

#### **Проверка состояния батареи**

Клавиатура контролирует состояние батареи. Когда напряжение ниже 2,75 В:

- во время каждой периодической отправки сигналов передается информация о разряде батареи,
- после включения активного режима, на дисплее появится сообщение о разряде батареи (сообщение содержит информацию о том, какую батарею необходимо поменять – обозначение батарей можно найти на печатной плате после открытия корпуса).

 $\boldsymbol{j}$ 

 $\boldsymbol{i}$ 

*Срок службы батареи зависит от способа эксплуатации клавиатуры. Чем чаще будет включаться активный режим, тем быстрее будут разряжены батареи.*

## **3. Монтаж**

**Существует опасность взрыва в случае применения батарей, отличных от рекомендуемых производителем, или в случае неправильного обслуживания и эксплуатации батарей.**

**При установке и замене батарей следует соблюдать особую осторожность. Производитель не несет ответственности за последствия неправильной установки батарей.**

**Использованные батареи нельзя выбрасывать. Их следует утилизировать согласно действующим правилам по охране окружающей среды.**

Клавиатура предназначена для установки внутри помещений. Место монтажа должно обеспечить простой и удобный доступ пользователям системы.

- 1. Откройте корпус клавиатуры (рис. [2\)](#page-4-0).
- 2. Установите батареи и добавьте клавиатуру в систему (см.: ["Добавление клавиатуры](#page-5-0)  [в систему](#page-5-0)").
- 3. Установите крышку и закройте корпус.
- 4. Установите предварительно клавиатуру на месте будущей установки.

*Если во время проверки уровня радиосигнала клавиатуру будете держать в руке, держите ее с левой стороны (с правой стороны находится антенна, которую нельзя экранировать).*

5. Нажмите любую клавишу. На дисплее должно быть отображено время. Если оно не будет отображаться, то это означает, что клавиатура не соединяется с прибором и следует выбрать другое место монтажа. Иногда достаточно поменять место установки устройства на 10-20 сантиметров, чтобы установить связь с прибором.

- *В клавиатуре или в ПО PERFECTA SOFT можно проверить уровень радиосигнала, получаемого прибором от клавиатуры. Он не должен быть ниже 40%.*
- 6. Откройте корпус клавиатуры (рис. [2\)](#page-4-0).
- 7. Поднесите основание корпуса к стене и отметьте положение монтажных отверстий.
- 8. Просверлите в стене отверстия под распорные дюбели.
- 9. С помощью шурупов и распорных дюбелей прикрепите основание корпуса к стене. Следует использовать монтажные принадлежности, подобранные к характеристикам монтажной поверхности (одни в случае бетонной или кирпичной стены и другие в случае гипсокартона и пр.). Установленное устройство должно выдержать воздействие силы отрыва, которая не меньше чем 50 Н.
- 10.Установите крышку и закройте корпус.
- 11.Заблокируйте крышку с помощью шурупов.

<span id="page-4-0"></span>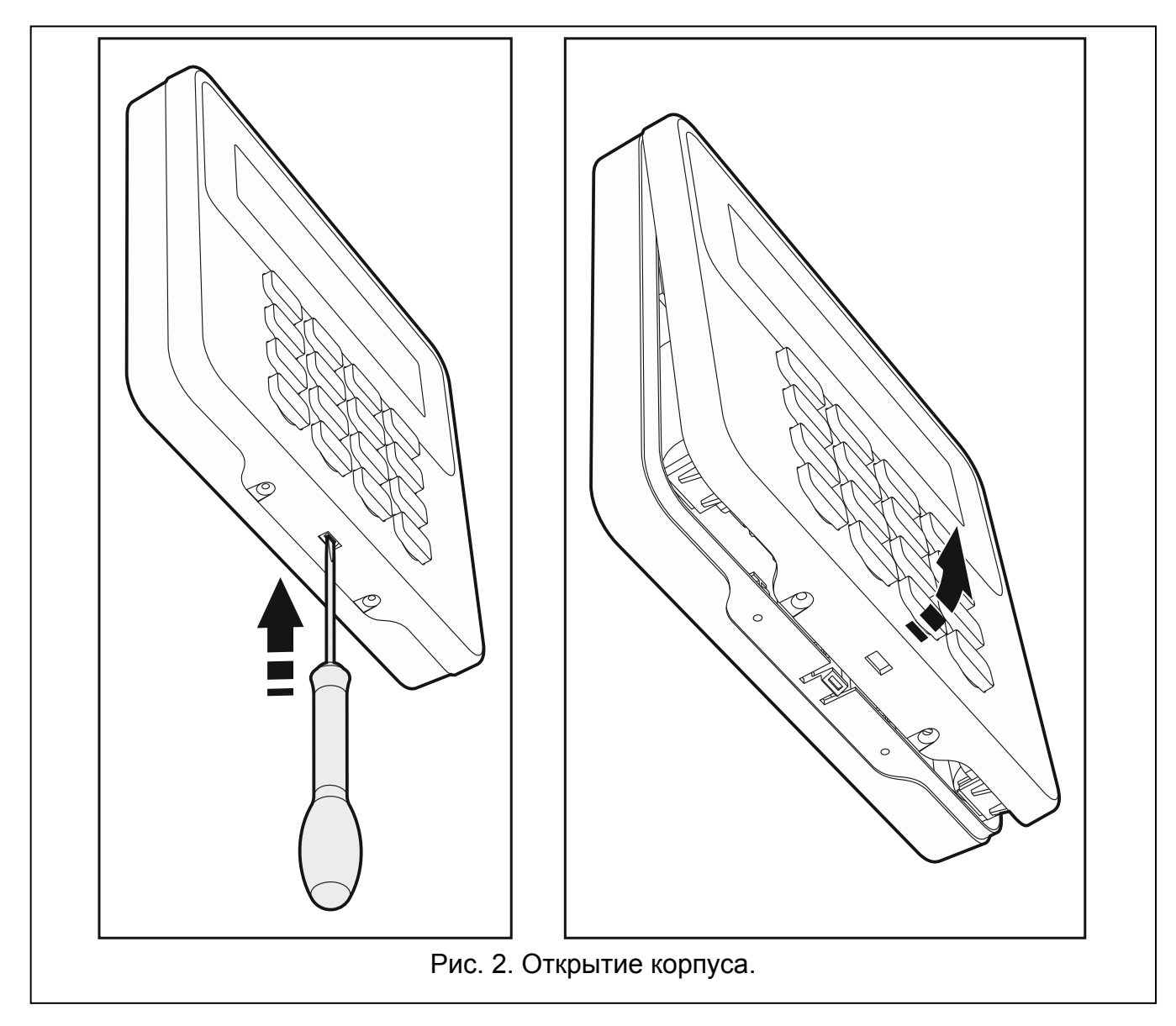

 $\boldsymbol{i}$ 

## <span id="page-5-0"></span>**3.1 Добавление клавиатуры в систему**

Беспроводную клавиатуру можно добавить в прибор с помощью компьютера с установленной программой PERFECTA SOFT или ЖКИ-клавиатуры. В приборе можно зарегистрировать до 4 клавиатур PRF-LCD-WRL. Если к прибору не подключена проводная клавиатура, первую беспроводную клавиатуру можно добавить только с помощью программы PERFECTA SOFT.

## **3.1.1 Программа PERFECTA SOFT**

- 1. Кликните по закладке "Модули".
- 2. Выберите клавиатуру, которая не используется. Адрес этой клавиатуры будет назначен беспроводной клавиатуре по завершении процедуры добавления.
- 3. Нажмите
- 4. Будет отображено окошко для добавления беспроводного устройства.
- 5. В поле "Серийный номер" введите серийный номер клавиатуры. Он находится на плате клавиатуры.
- 6. Нажмите любую клавишу добавляемой клавиатуры.
- 7. Когда будет отображено сообщение "Данные устр. загружены", кликните по "OК".
- 8. Нажмите  $\bigcirc$ , чтобы сохранить изменения в приборе.

## **3.1.2 Клавиатура**

- 1. Включите сервисный режим.
- 2. Нажмите по очереди  $(1)$   $(2_{ABC})$   $(7_{PQRS})$   $(1)$   $(# 1)$ , чтобы запустить функцию 1271.ДОБАВИТЬ.
- 3. Введите серийный номер клавиатуры. Он находится на печатной плате устройства.
- 4. Нажмите  $(\mathbf{\#} \ \mathbf{\mathbb{C}})$ .
- 5. Когда будет отображено сообщение "Нарушите саботаж устройс.", нажмите любую клавишу добавляемой клавиатуры.
- 6. Будут отображены тип и серийный номер добавляемой клавиатуры (если ничего не произойдет, это может означать, что Вы ввели неправильный серийный номер – в таком случае нажмите  $(* \bullet)$ , чтобы выйти из функции).
- 7. Нажмите $(1)$
- 8. Когда будет отображено сообщение "ВЫБРАТЬ...", с помощью клавиши  $\boxed{\mathbf{x} \cdot \mathbf{y}}$  и  $\boxed{\mathbf{P} \mid \mathbf{A}}$ выберите адрес для клавиатуры.
- 9. Нажмите  $(\textbf{\#} \ \textbf{\texttt{U}})$ . Клавиатура будет добавлена.

## **3.2 Удаление клавиатуры из системы**

### **3.2.1 Программа PERFECTA SOFT**

- 1. Кликните по закладке "Модули".
- 2. Выберите беспроводную клавиатуру для удаления.
- 3. Нажмите .
- 4. В открывшемся окне нажмите "Удалить", чтобы подтвердить удаление клавиатуры.
- 5. Нажмите  $\Omega$ , чтобы сохранить изменения в приборе.

## **3.2.2 Клавиатура**

- 1. Включите сервисный режим.
- 2. Нажмите по очереди  $(1)$   $(2_{ABC})$   $(7_{PQRS})$   $(3_{DEF})$   $(# 1)$ , чтобы запустить функцию 1273.УДАЛИТЬ.
- 3. С помощью клавиши  $\left|\mathbf{x}|\mathbf{v}\right|$  и  $\left|\mathbf{A}\right|$  выберите клавиатуру для удаления.
- 4. Нажмите  $(\# \mathbb{C})$ .
- 5. Будет отображен тип и серийный номер удаляемого устройства.
- 6. Нажмите  $(1)$ . Клавиатура будет удалена.

# **4. Настройка**

Настройку беспроводной клавиатуры можно осуществить с помощью компьютера с установленной программой PEFECTA SOFT или ЖКИ-клавиатуры. В руководстве применяются названия параметров и опций из программы PERFECTA SOFT. При описании параметра или опции, в квадратных скобках, можно найти:

- название функции, которая позволяет настраивать параметр или опцию в клавиатуре,
- название параметра или опции в клавиатуре.

## **4.1 Параметры и опции клавиатуры**

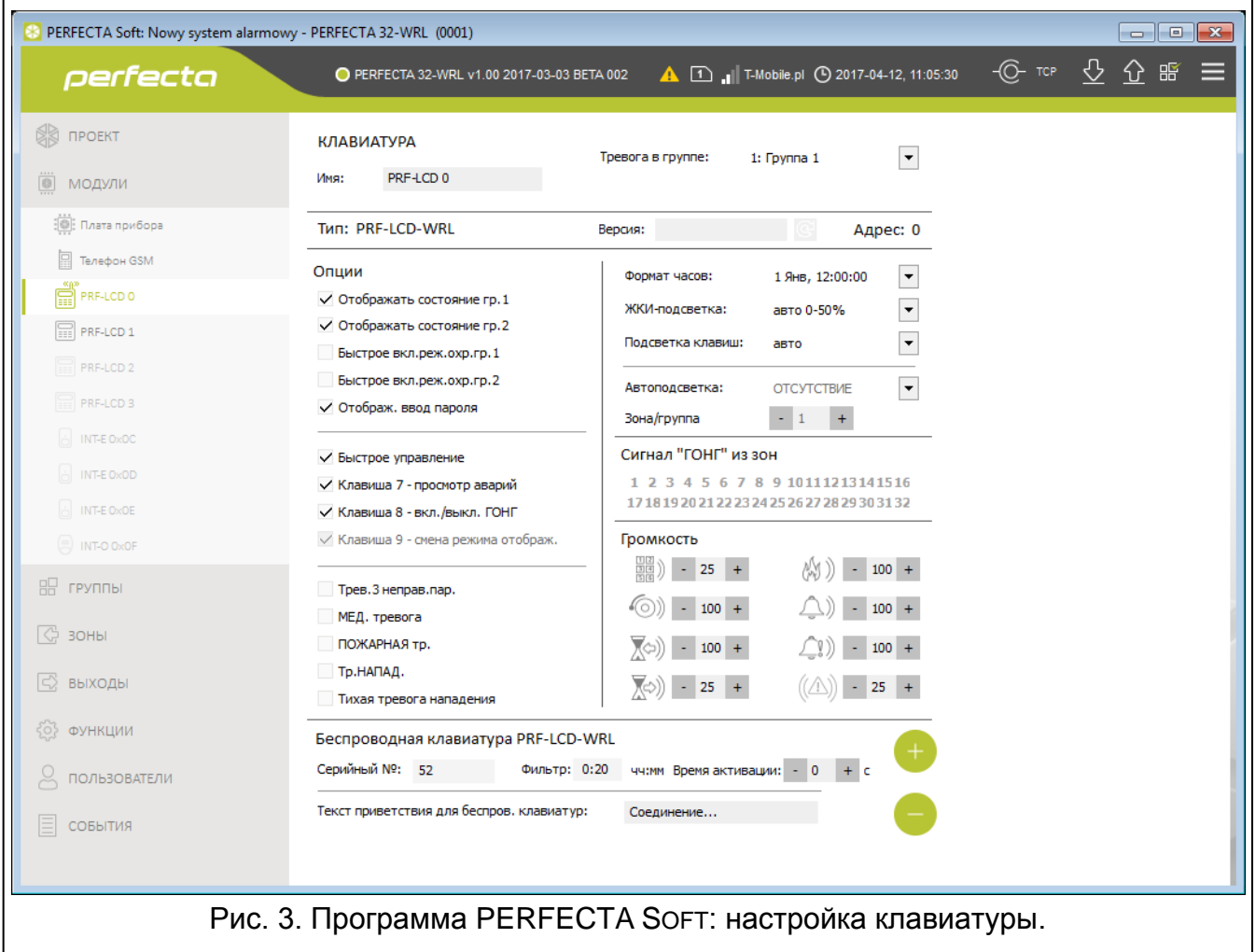

**Имя** [28.Название] – индивидуальное название клавиатуры (до 16 знаков).

**Тревога в группе** [22.Группы] – раздел, в котором будет вызвана тревога в случае саботажа клавиатуры (открытия корпуса или отсутствия связи).

#### **Опции**

В клавиатуре для настройки описанных ниже опций предназначены функции 212.ОПЦИИ и 211.ТРЕВОГИ.

- **Отображать состояние гр.1** [Отобр.сост.гр.1] информация о состоянии раздела 1 отображается с помощью светодиодов и на дисплее клавиатуры. Только после ввода пароля пользователем, которому предоставлен доступ к разделу 2, клавиатура будет отображать информацию о состоянии раздела 2.
- **Отображать состояние гр.2** [Отобр.сост.гр.2] информация о состоянии раздела 2 отображается с помощью светодиодов и на дисплее клавиатуры. Только после ввода пароля пользователем, которому предоставлен доступ к разделу 1, клавиатура будет отображать информацию о состоянии раздела 1.
- **Быстрое вкл. реж.охр.гр.1** [Быстр.вкл.охр. г1] если опция включена, в разделе 1 можно включить режим охраны без ввода пароля.
- **Быстрое вкл. реж.охр.гр.2** [Быстр.вкл.охр. г2] если опция включена, в разделе 2 можно включить режим охраны без ввода пароля.
- **Отображ. ввод пароля** [Отоб.ввод пароля] если опция включена, ввод пароля отображается на дисплее клавиатуры с помощью звездочек.
- **Быстрое управление** [Быстрое управл.] если опция включена, можно управлять выходами с помощью клавиш с цифрами. Выходы 15. УПРАВЛЕНИЕ следует назначить клавишам (см.: РУКОВОДСТВО ПО НАСТРОЙКЕ).
- **Клавиша 7 – просмотр аварий** [Просмотр аварии] если опция включена, аварии можно просматривать после нажатия и удержания нажатой в течение 3 секунд клавиши  $(7)_{PQRS}$ ).
- **Клавиша 8 - вкл./выкл. ГОНГ** [Вкл./выкл. гонг] если опция включена, сигнал "ГОНГ" ("дверной колокольчик") в клавиатуре можно включить / выключить с помощью клавиши  $(8_{\text{rw}})$  (длительное нажатие клавиши в течение 3 секунд).
- **Тревога 3 неправ. пар.** [Тр.3 неправ.пар.] если опция включена, то трехкратный ввод ошибочного пароля вызовет тревогу.
- **Тревога ПОМОЩЬ** [Тревога ПОМОЩЬ] если опция включена, нажатие и удержание нажатой в течение 3 секунд клавиши  $\left(0\;\mathbf{0}\right)$  активирует тревогу вызова помощи.
- **Тревога ПОЖАР** [Тревога ПОЖАР] если опция включена, нажатие и удержание нажатой в течение 3 секунд клавиши  $\left(\ast\right.\bullet\right)$  вызовет пожарную тревогу.
- **Тревога НАПАДЕНИЕ** [Тревога НАПАДЕНИЕ] если опция включена, нажатие и удержание нажатой в течение 3 секунд клавиши  $(\# \mathbb{C})$  вызовет тревогу нападения.
- **Тихая тревога нападения** [Трев.напад.тихая] если опция включена, тревога нападения, вызванная с клавиатуры, не включит громкую сигнализацию (будет вызвана тихая тревога нападения). Опция доступна, если включена опция ТРЕВОГА НАПАДЕНИЕ.

#### **Дисплей и клавиши**

**Формат часов** [210.Форм.часов] – способ отображения времени и даты на дисплее.

**Подсветка ЖКИ** [26.ЖК-подсветка] – способ работы подсветки дисплея в активном режиме:

**не дост.** – подсветка выключена.

**постоянная 50%** – подсветка включена: яркость 50%.

**постоянная 100%** – подсветка включена: яркость 100%.

**авто 0-50%** – подсветка включена: яркость 50%.

**авто 0-100%** – подсветка включена: яркость 100%.

**авто 50%-100%** – подсветка включена: яркость 100%.

**Подсветка клавиш** [27.Подсв.кнопок] – способ работы подсветки клавиш в активном режиме:

**не дост.** – подсветка выключена.

**авто** – подсветка включена.

**постоянная** – подсветка включена.

#### **Сигнал "ГОНГ" зон**

Клавиатура может сигнализировать с помощью звуков нарушение выбранных зон. Если зона поставлена на охрану, нарушение не вызовет сигнала "Гонг".

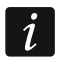

*Беспроводная клавиатура сигнализирует "ГОНГ" зон не чаще, чем каждые 30 секунд. В неактивном режиме "ГОНГ" зон сигнализируется только, если ВРЕМЯ АКТИВАЦИИ отлично от 0.*

#### **Громкость**

- 鬮》 [251.Клавиатура] – уровень громкости звуков во время эксплуатации клавиатуры (нажатие клавиш, подтверждение выполнения операции и пр.).
- $\langle\textcircled{2}52.$ Гонг] уровень громкости звуков после нарушения зоны (сигнал "ГОНГ").
- $\bigtriangledown$ ) [253.Вр.на вход] уровень громкости звуков во время сигнализации времени на вход.
- $\sqrt[3]{\bullet}$  [254.Вр.на выход] уровень громкости звуков во время сигнализации времени на выход.
- [255Трев.пожар.] уровень громкости звуков в случае сигнализации пожарной тревоги.
- $\langle 1 \rangle$  [256.Трев.вторж.] уровень громкости звуков в случае сигнализации тревоги вторжения, нападения и помощь.
- $\left(\frac{1}{2}\right)$  [257.Тр.предупр.] уровень громкости звуков в случае сигнализации предупредительной тревоги.
- $(\Box)$  [258. Новая авар. ] уровень громкости звуков в случае сигнализации аварии.

#### **Беспроводная клавиатура**

- **Фильтр** [1272.Фильтр] время, отсчитываемое с момента получения прибором сигналов с клавиатуры. По его истечении, если не будут получены очередные сигналы, будет вызвана авария.
- <span id="page-8-0"></span>**Время активации** [213. Время актив.] – максимальное время, в течение которого может быть автоматически запущен активный режим. В случае ввода значения отличного от 0:
	- активный режим будет включаться автоматически в случае тревоги, постановки на охрану, отсчета времени на вход или на выход,
	- ГОНГ из зон будет сигнализироваться и в неактивном режиме.
	- В случае ввода значения 0 активный режим не будет запускаться автоматически.
		- *Если для параметра ВРЕМЯ АКТИВАЦИИ запрограммировано значение отличное от 0, клавиатура ожидает получения информации о событиях. В результате*

*растет потребление энергии и время работы от батареи значительно сокращается.*

**Текст приветствия для беспров. клавиатур** [218.Текст прив.] – сообщение, отображаемое на дисплее клавиатуры PRF-LCD-WRL после активации. Сообщение во всех беспроводных клавиатурах идентично.

## **5. Эксплуатация**

Беспроводная клавиатура в активном режиме позволяет осуществлять управление и настройку системы охранной сигнализации. Чтобы включить активный режим, нажмите любую клавишу клавиатуры.

*Кроме включения активного режима нажатие клавиши приведет к выполнению и других действий согласно функциям, назначенным определенной клавише. Клавиатура реагирует идентично на каждое нажатие клавиши.*

В активном режиме беспроводная клавиатура работает аналогично проводным ЖКИклавиатурам. Описание эксплуатации клавиатуры можно найти в руководствах на прибор.

## **6. Технические данные**

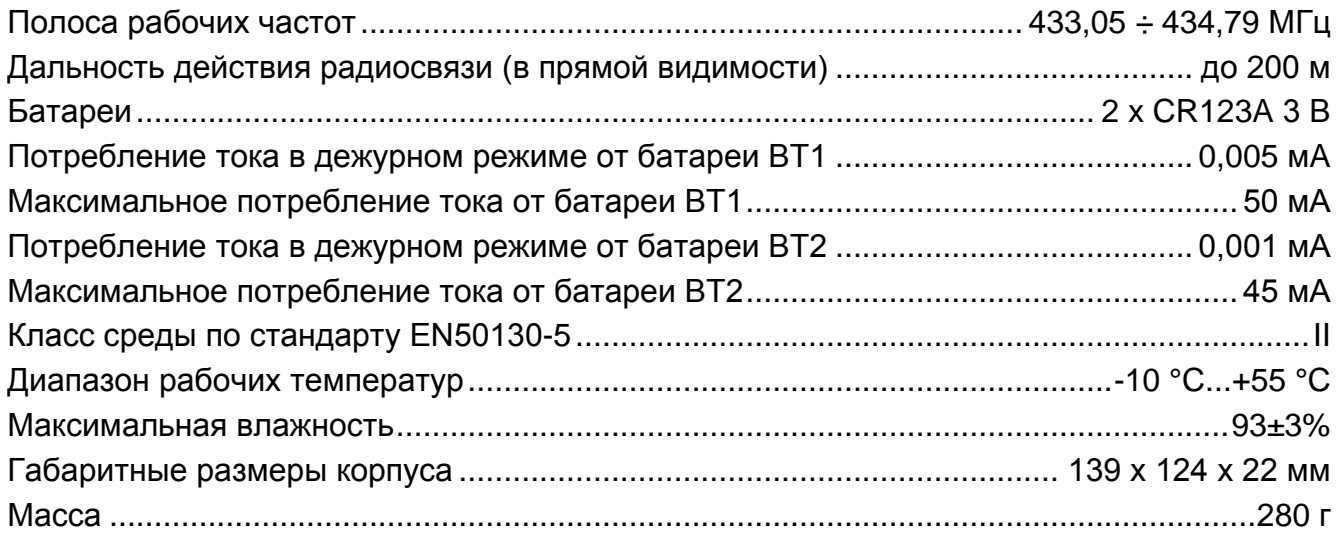